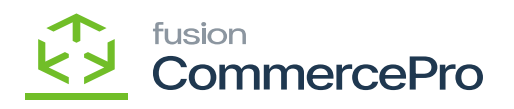

## **Non-Stock Items**

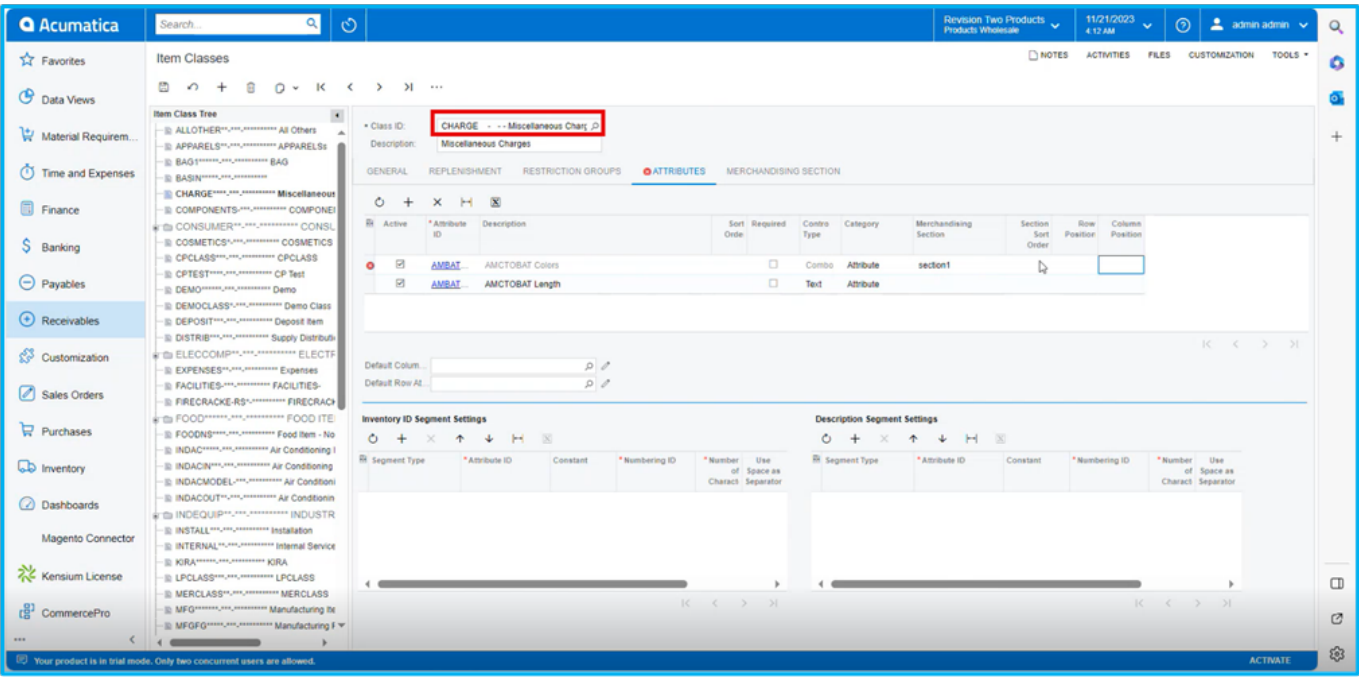

*Item Classes*

- The created **[Item Class]** is reflected under Item Class.
- Select the **[Item Class].**

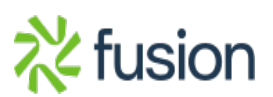

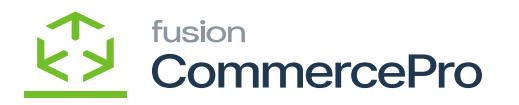

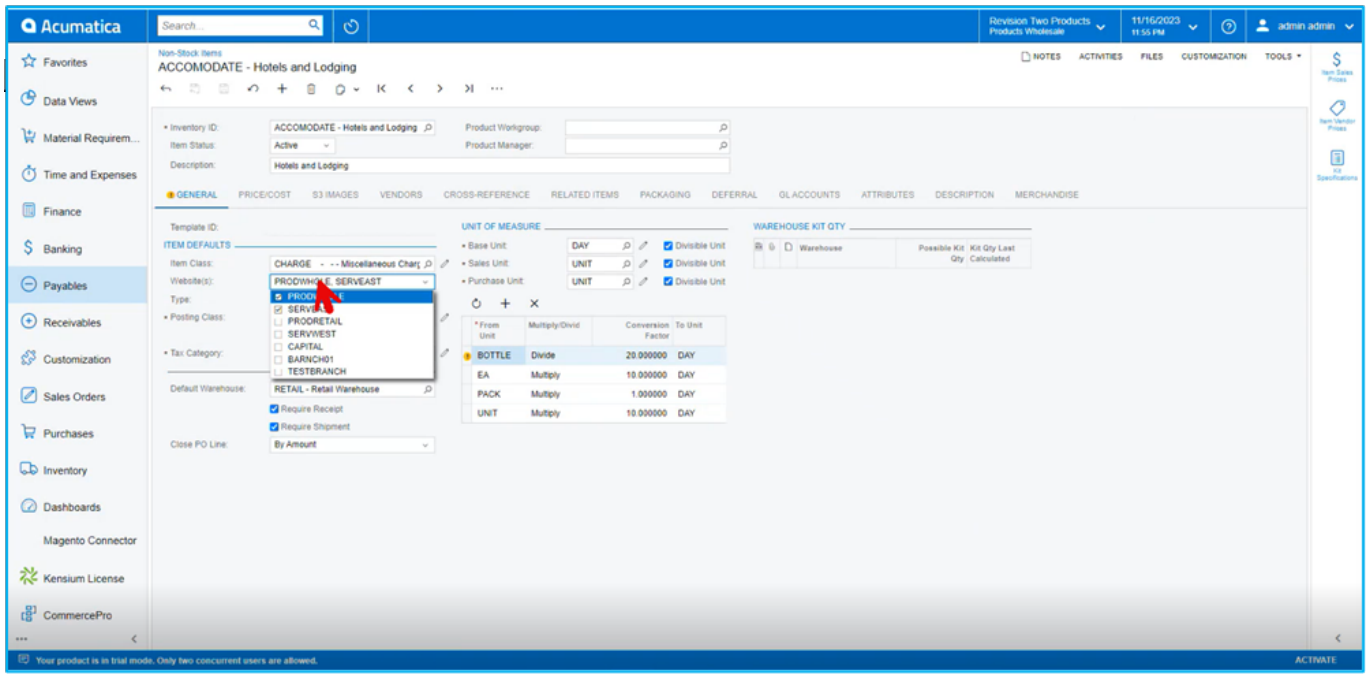

## *Non-Stock Items*

## **Merchandise**

- Click on the **[Merchandise]** tab.
- You can view the mapped Merchandise attributes.

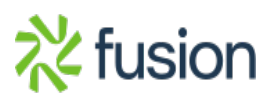

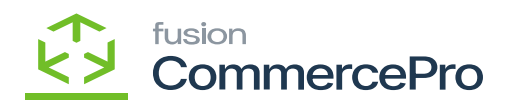

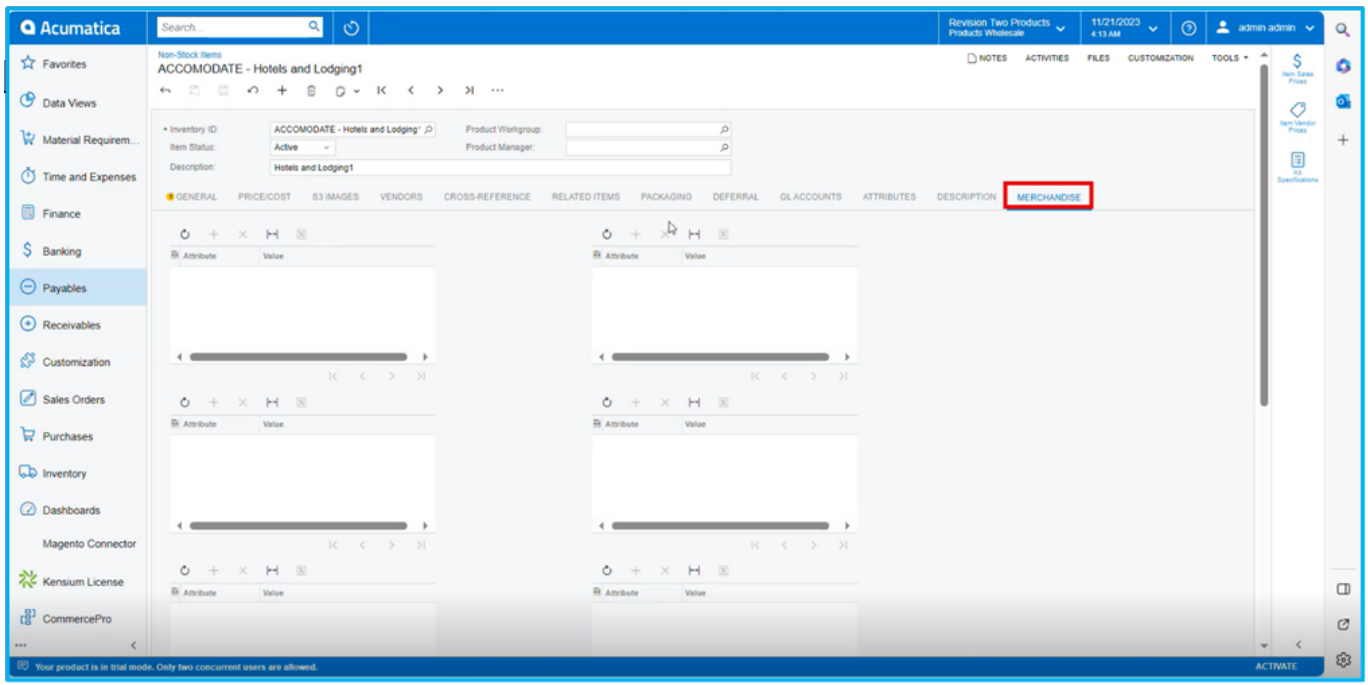

*Merchandise*

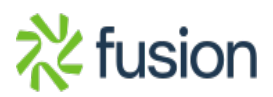